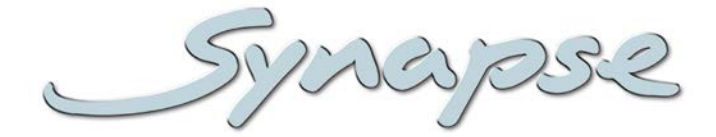

# **HCC05**

#### HD/SD SDI YC and RGB color corrector

#### **Installation and Operation manual**

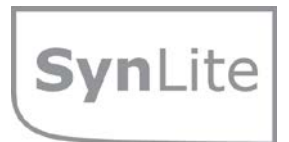

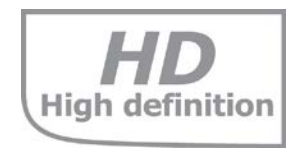

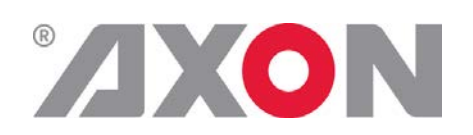

**Committed.**

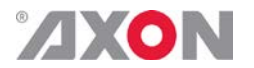

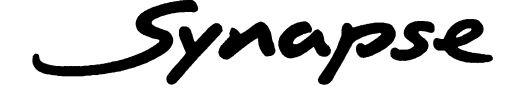

#### **TECHNICAL MANUAL**

#### HCC05

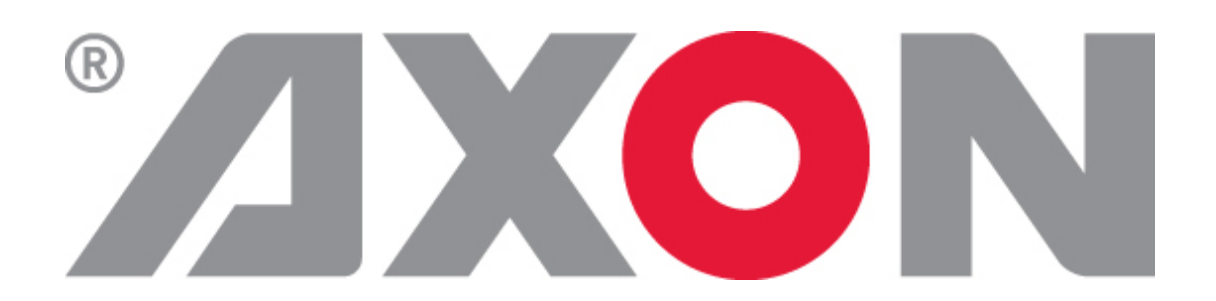

**Lange Wagenstraat 55 NL-5126 BB Gilze The Netherlands Phone: +31 161 850 450 Fax: +31 161 850 499 E-mail: [Info@axon.tv](mailto:Info@axon.tv) Web: www.axon.tv**

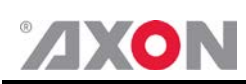

### **WARNING***:* TO REDUCE THE RISK OF FIRE OR ELECTRICAL SHOCK, DO NOT EXPOSE THIS APPLIANCE TO RAIN OR MOISTURE

● ALWAYS disconnect your entire system from the AC mains before cleaning any component. The product frame (SFR18 or SFR04) must be terminated with three-conductor AC mains power cord that includes an earth ground connection. To prevent shock hazard, all three connections must always be used.

- NEVER use flammable or combustible chemicals for cleaning components.
- NEVER operate this product if any cover is removed.
- NEVER wet the inside of this product with any liquid.
- NEVER pour or spill liquids directly onto this unit.
- NEVER block airflow through ventilation slots.
- NEVER bypass any fuse.
- NEVER replace any fuse with a value or type other than those specified.
- NEVER attempt to repair this product. If a problem occurs, contact your local Axon distributor.
- NEVER expose this product to extremely high or low temperatures.
- NEVER operate this product in an explosive atmosphere.

**Warranty:** Axon warrants their products according to the warranty policy as described in the general terms. That means that Axon Digital Design BV can only warrant the products as long as the serial numbers are not removed.

#### **Copyright © 2001 – 2012 AXON Digital Design B.V.**

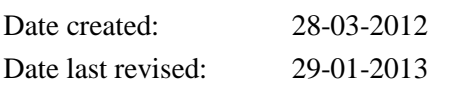

#### **Axon, the Axon logo and Synapse are trademarks of Axon Digital Design B.V.**

This product complies with the requirements of the product family standards for audio, video, audio-visual entertainment lighting control apparatus for professional use as mentioned below.

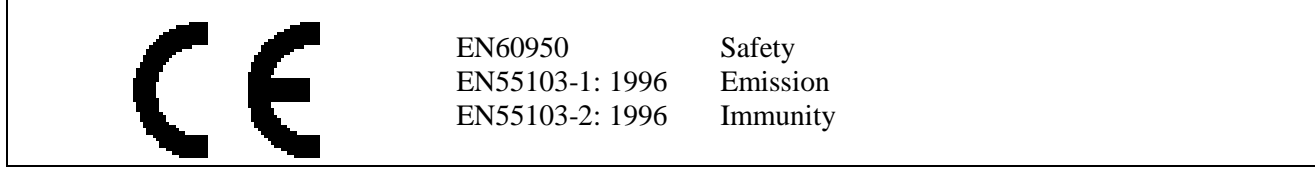

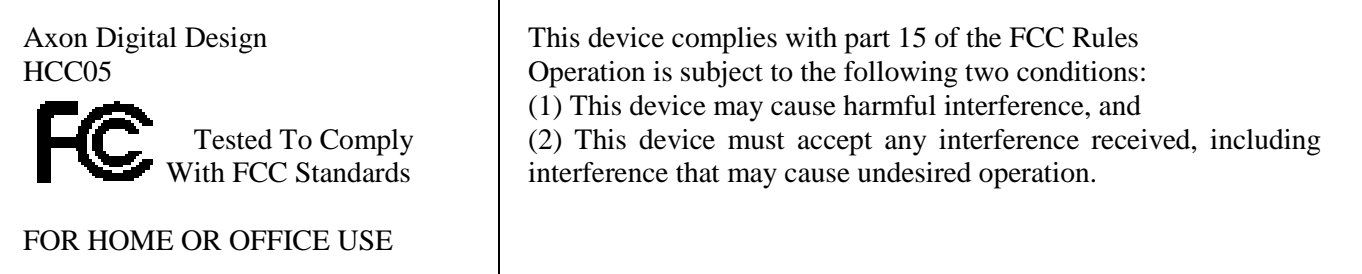

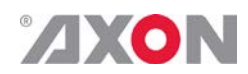

#### **Table of Contents**

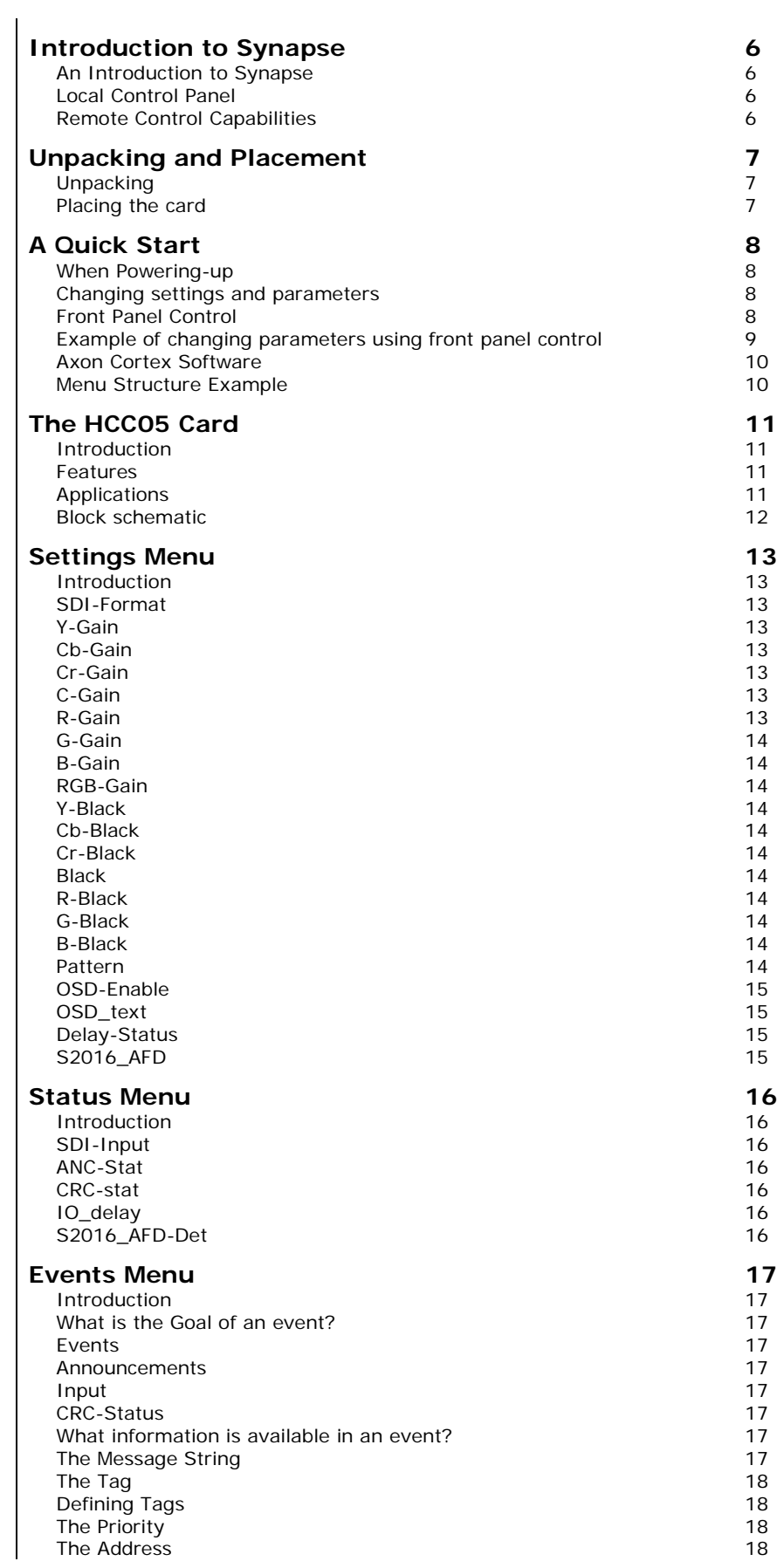

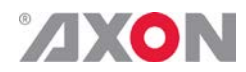

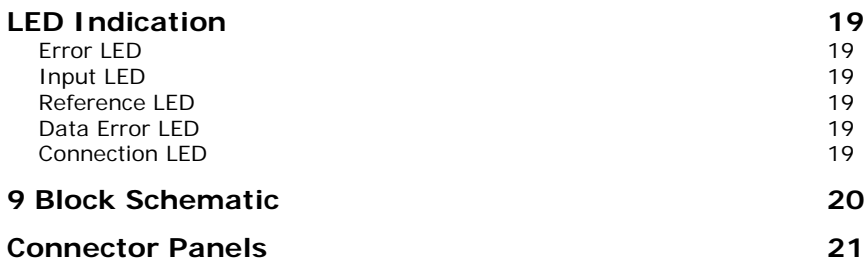

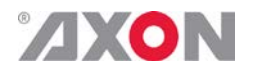

### <span id="page-5-0"></span>**1 Introduction to Synapse**

<span id="page-5-2"></span><span id="page-5-1"></span>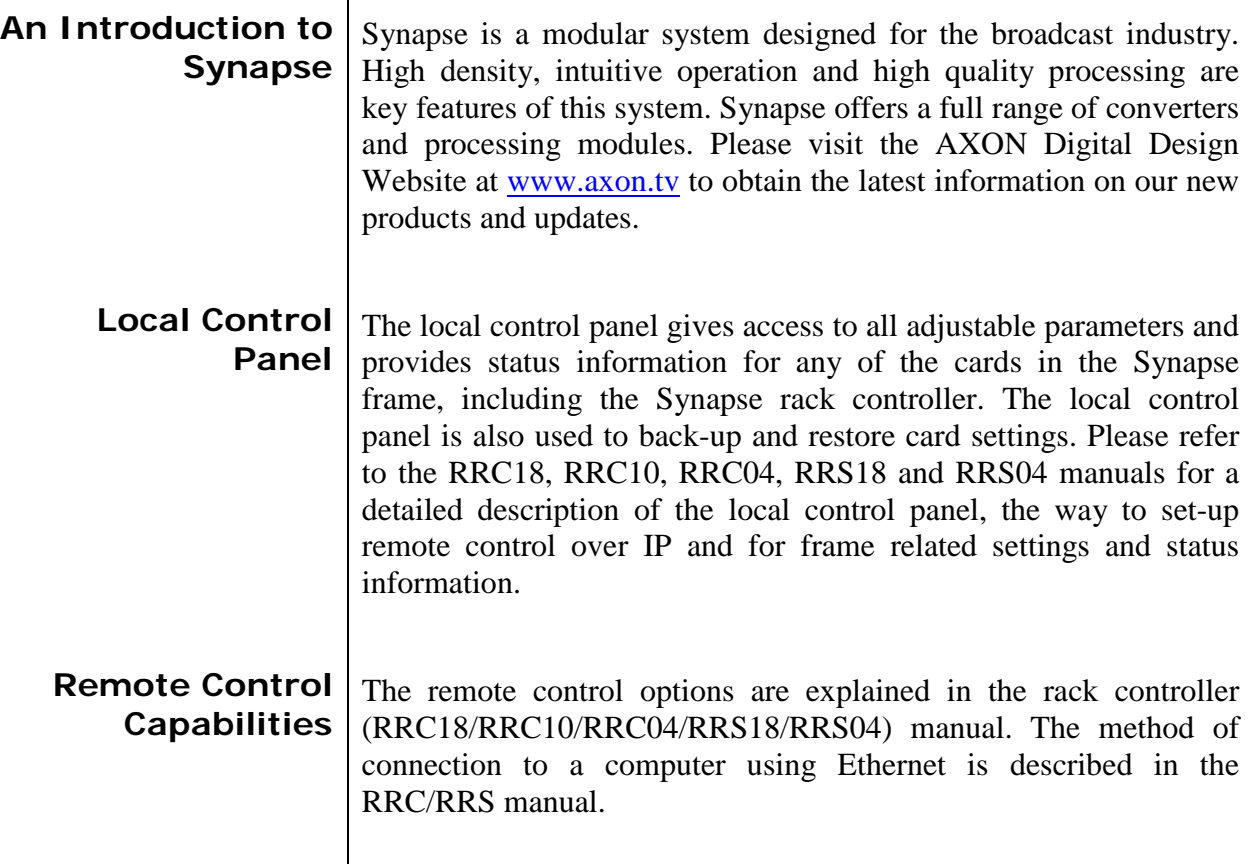

<span id="page-5-3"></span>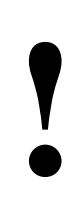

**! CHECK-OUT:** "AXON CORTEX" SOFTWARE WILL INCREASE SYSTEM FLEXIBILITY OF ONE OR MORE SYNAPSE FRAMES

> Although not required to use Cortex with a Synapse frame, you are strongly advised to use a remote personal computer or laptop PC with Axon Cortex installed, as this increases the ease of use and understanding of the modules.

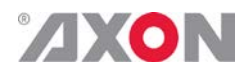

#### <span id="page-6-0"></span>**2 Unpacking and Placement**

<span id="page-6-1"></span>**Unpacking** The Axon Synapse card must be unpacked in an anti-static environment. Care must be taken NOT to touch components on the card – always handle the card carefully by the edges. The card must be stored and shipped in anti-static packaging. Ensuring that these precautions are followed will prevent premature failure from components mounted on the board.

<span id="page-6-2"></span>**Placing the card** The Synapse card can be placed vertically in an SFR18 frame or horizontally in an SFR04 and SFR08 frame. Locate the two guide slots to be used, slide in the mounted circuit board, and push it firmly to locate the connectors.

> Correct insertion of card is essential as a card that is not located properly may show valid indicators, but does not function correctly.

> **NOTE:** On power up all LED's will light for a few seconds, this is the time it takes to initialise the card.

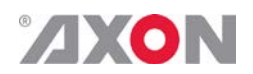

## <span id="page-7-0"></span>**3 A Quick Start**

<span id="page-7-3"></span><span id="page-7-2"></span><span id="page-7-1"></span>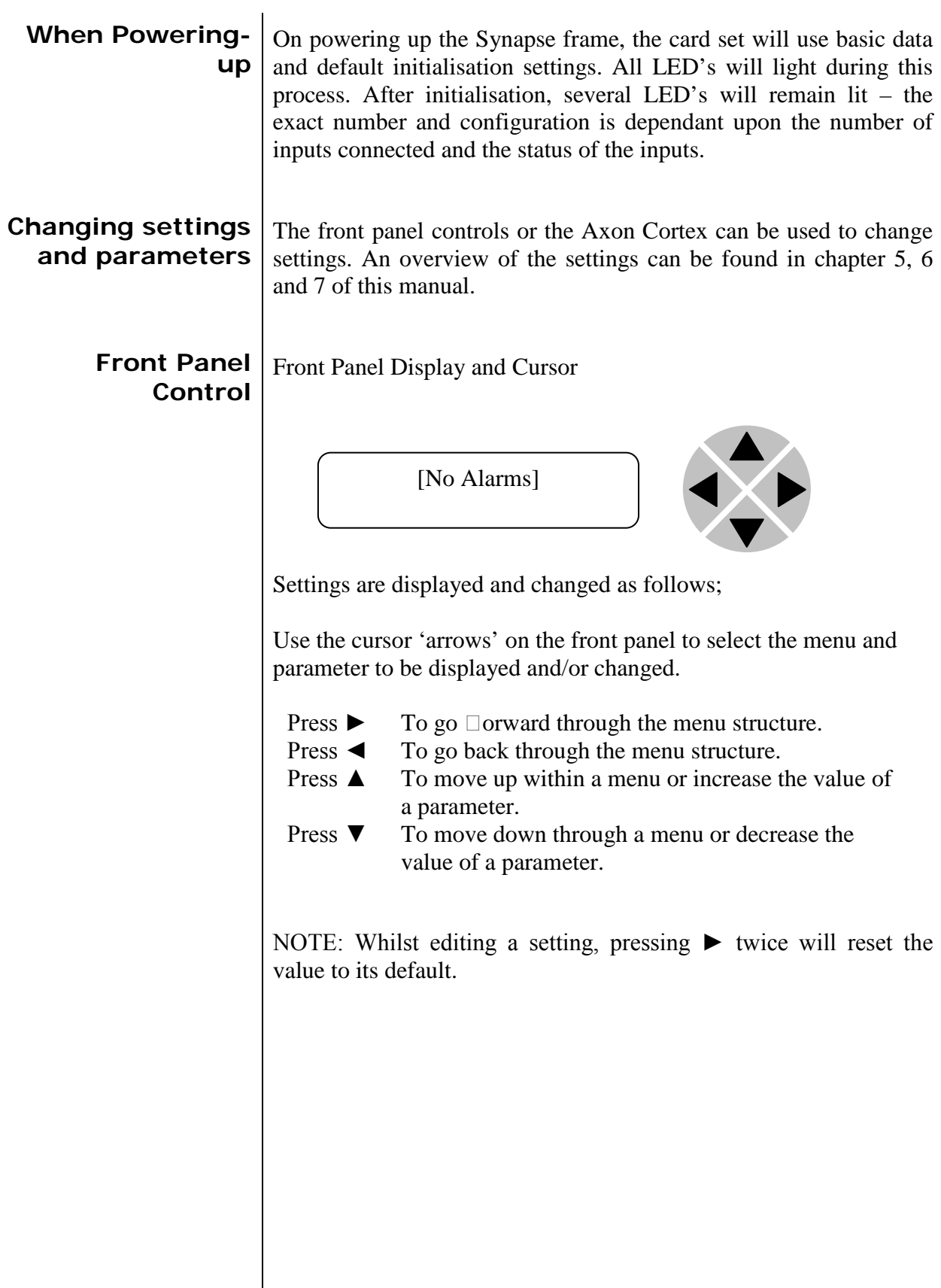

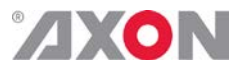

<span id="page-8-0"></span>**Example of changing parameters using front panel control**

With the display as shown below

RRC18 [Select Card] >S01=SFS10

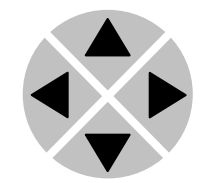

Pressing the  $\blacktriangleright$  selects the SFS10 in frame slot 01.

The display changes to indicate that the SFS10 has been selected. In this example the Settings menu item is indicated.

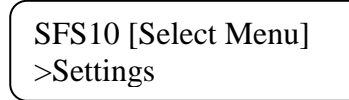

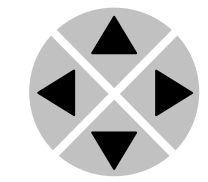

Pressing the ► selects the menu item shown, in this example Settings.

(Pressing  $\triangle$  or  $\nabla$  will change to a different menu eg Status, Events).

The display changes to indicate that the SFS10 Settings menu item SDI-Format has been selected and shows that it current setting is Auto.

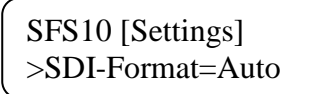

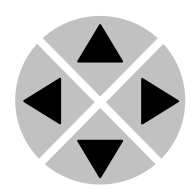

Pressing the ► selects the settings item shown, in this example SDI-Format.

(Pressing  $\triangle$  or  $\nabla$  will change to a different setting, eg Mode, H-Delay).

The display changes to indicate that the SFS10 Edit Setting menu item SDI-Format has been selected.

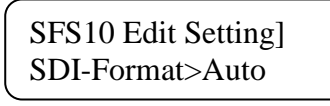

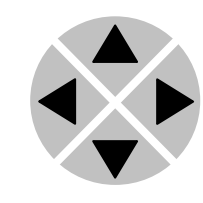

To edit the setting of the menu item press  $\triangle$  or  $\nabla$ .

All menu items can be monitored and/or changed in this way. Changing a setting has an immediate effect.

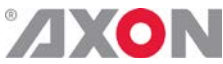

<span id="page-9-1"></span><span id="page-9-0"></span>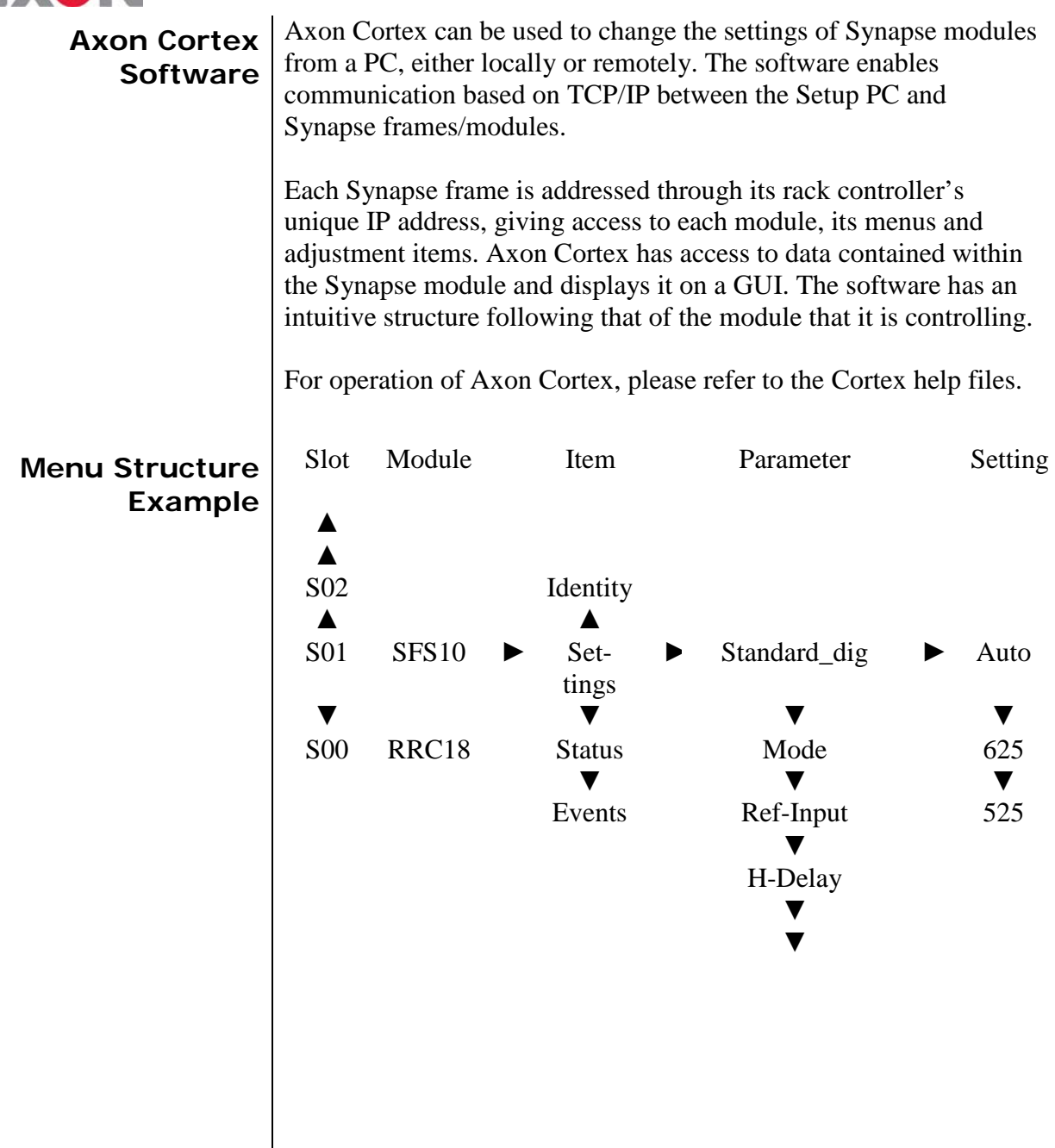

**NOTE:** Further information about Front Panel Control and Synapse Cortex can be obtained from the RRC and RRS operational manuals and the Cortex help files.

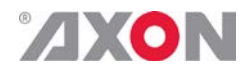

#### <span id="page-10-0"></span>**4 The HCC05 Card**

<span id="page-10-1"></span>**Introduction** The HCC05 is an HD SDI color corrector with black level adjustment and built in color bar and sweep generator. The card has 2 processed outputs and 1 reclocked output and allows you to adjust individual or combined RGB gain and black levels and YCbCr gain and black levels. The card includes a ProcAmp and an OSD ident inserter.

#### <span id="page-10-2"></span>**Features .** HD-SDI and SD-SDI compatible

- Formats:
	- $1080i/50/60$
	- 1035i/60
	- 720p/50/60/
	- 1080p(sf)/24/25/30
	- Two processed outputs
	- One reclocked output
- **Built-in ProcAmp** 
	- $\blacksquare$  Y, Ch and Cr Gain control
	- Y, Cb and Cr black control
- Color correcting:
	- R, G and B gain control
	- R, G and B black level control
	- RGB total gain
	- **Black total gain**
	- Chroma gain
- Test pattern (color bar/sweep)
- OSD ident label with maximum 10 characters (for set-up purposes)
- Full control and status monitoring through the front panel of the SFR04/SFR08/SFR18 frame and the Ethernet port (ACP)
- Optional 1 fiber input (replacing 1 SDI input) or 1 fiber output (replacing 1 SDI output) on I/O panel

- <span id="page-10-3"></span>**Applications Generic ProcAmp color corrector**  $\text{In}-\text{video screen color correction for}$  In-video screen color correction for studio screens
	- Low cost camera source color correction

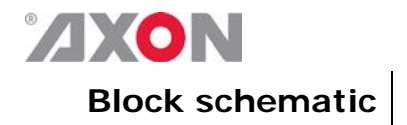

<span id="page-11-0"></span>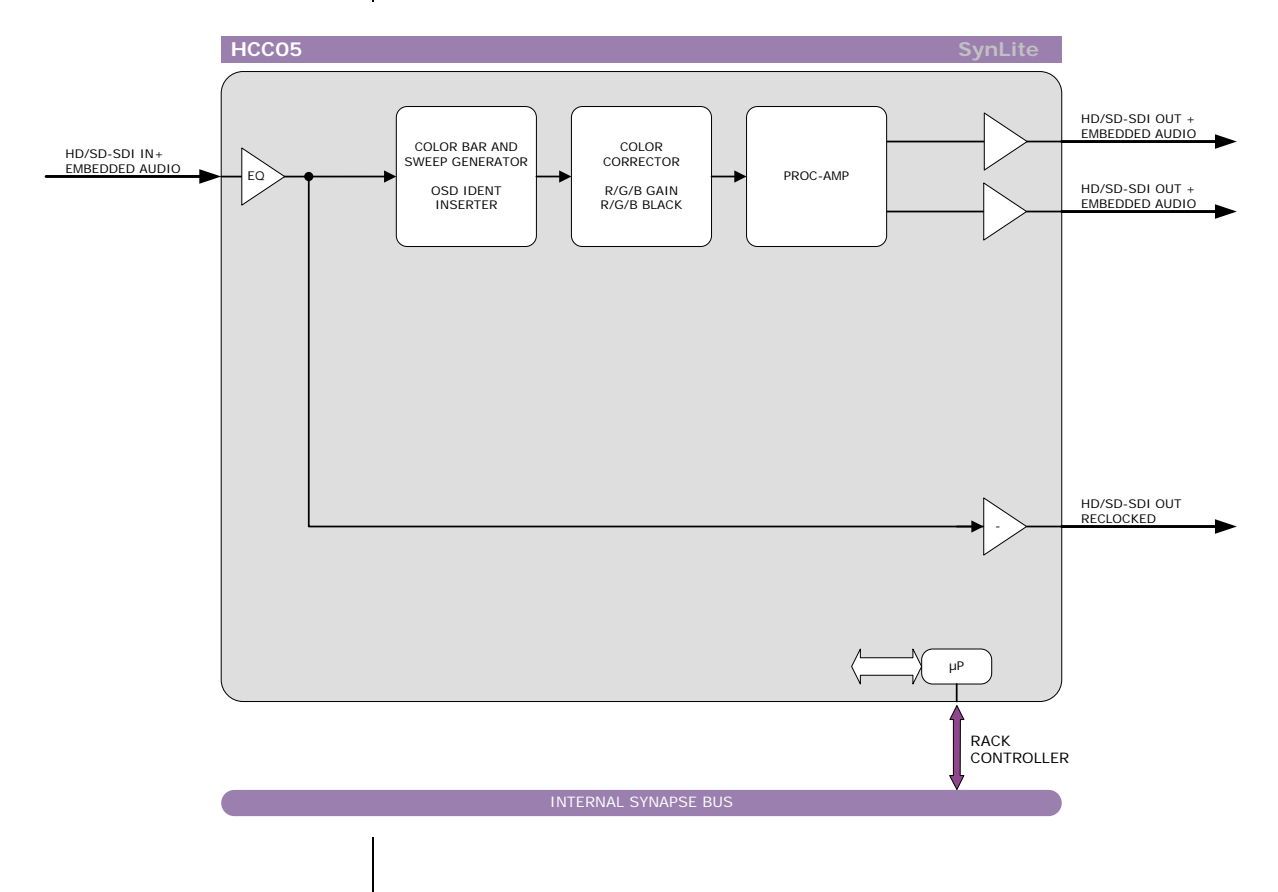

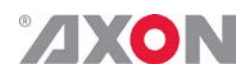

<span id="page-12-7"></span><span id="page-12-6"></span><span id="page-12-5"></span><span id="page-12-4"></span><span id="page-12-3"></span><span id="page-12-2"></span>

### <span id="page-12-0"></span>**5 Settings Menu**

<span id="page-12-1"></span>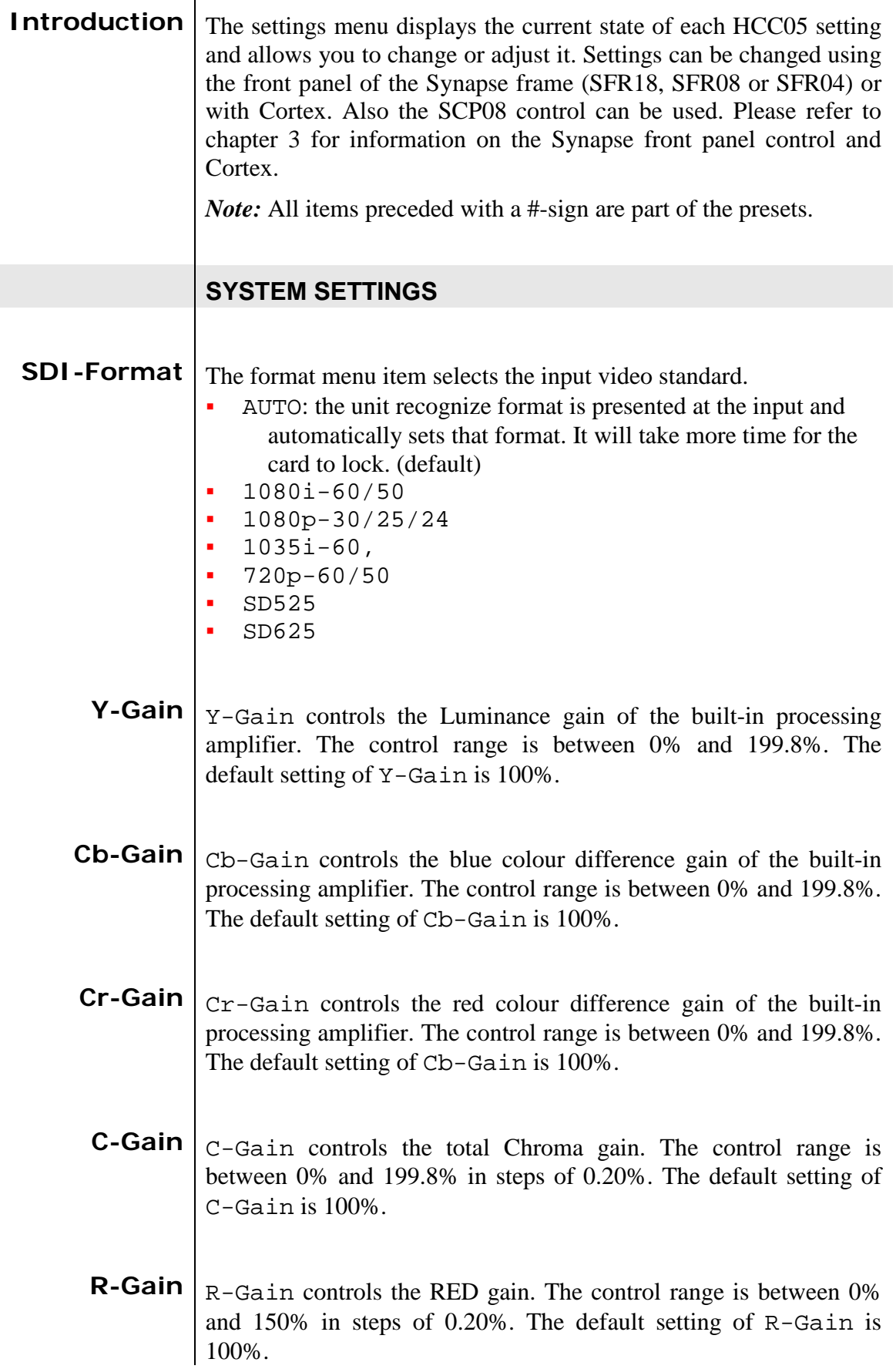

<span id="page-13-0"></span>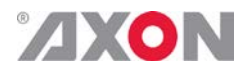

- **G-Gain** G-Gain controls the GREEN gain. The control range is between 0% and 150% in steps of 0.20%. The default setting of G-Gain is 100%.
- <span id="page-13-1"></span>**B-Gain**  $B-Gain$  controls the BLUE gain. The control range is between 0% and 150% in steps of 0.20%. The default setting of B-Gain is 100%.
- <span id="page-13-3"></span><span id="page-13-2"></span>**RGB-Gain**  $RGE-Gain$  controls the total red-green-blue gain. The control range is between 0% and 150% in steps of 0.20%. The default setting of RGB-Gain is 100%.
	- **Y-Black** This item controls the Luminance black level adjustment between -128 and +127 (10 bit digital value). The black level can be aligned by +/– 100mV (analog video). 64 (10 bit digital value) represents the nominal black level value for all digital video standards
- <span id="page-13-4"></span>**Cb-Black** This item controls the blue colour difference  $(Cb)$  black level adjustment.
- <span id="page-13-6"></span><span id="page-13-5"></span>**Cr-Black** This item controls the red colour difference  $(Cr)$  black level adjustment.
	- **Black**  $B_{\text{Black}}$  controls the total RGBB Black gain. The control range is between –128 bit and 127 bit in steps of 1 bit. The default setting of Black is 0 bit.
- <span id="page-13-7"></span>**R-Black**  $\vert$  R Black controls the Red-Black. The control range is between –128 bits and 127 bits in steps of 1 bit. The default setting of R-Black is 0 bit.
- <span id="page-13-8"></span>**G-Black** G<sub>-Black</sub> controls the Green-Black. The control range is between –128bits and 127 bits in steps of 1 bit. The default setting of G-Black is 0 bit.
- <span id="page-13-9"></span>**B-Black**  $B$ -Black controls the Blue-Black. The control range is between –128 bits and 127 bits in steps of 1 bit. The default setting of B-Black is 0 bit.
- <span id="page-13-10"></span>**Pattern** The HCC05 also includes a test pattern generator. There are two test patterns, namely Colorbar and Sweep. Can also be set to Off. The default setting is  $\circ$  f f

<span id="page-14-0"></span>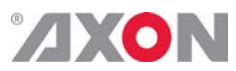

<span id="page-14-3"></span><span id="page-14-2"></span><span id="page-14-1"></span>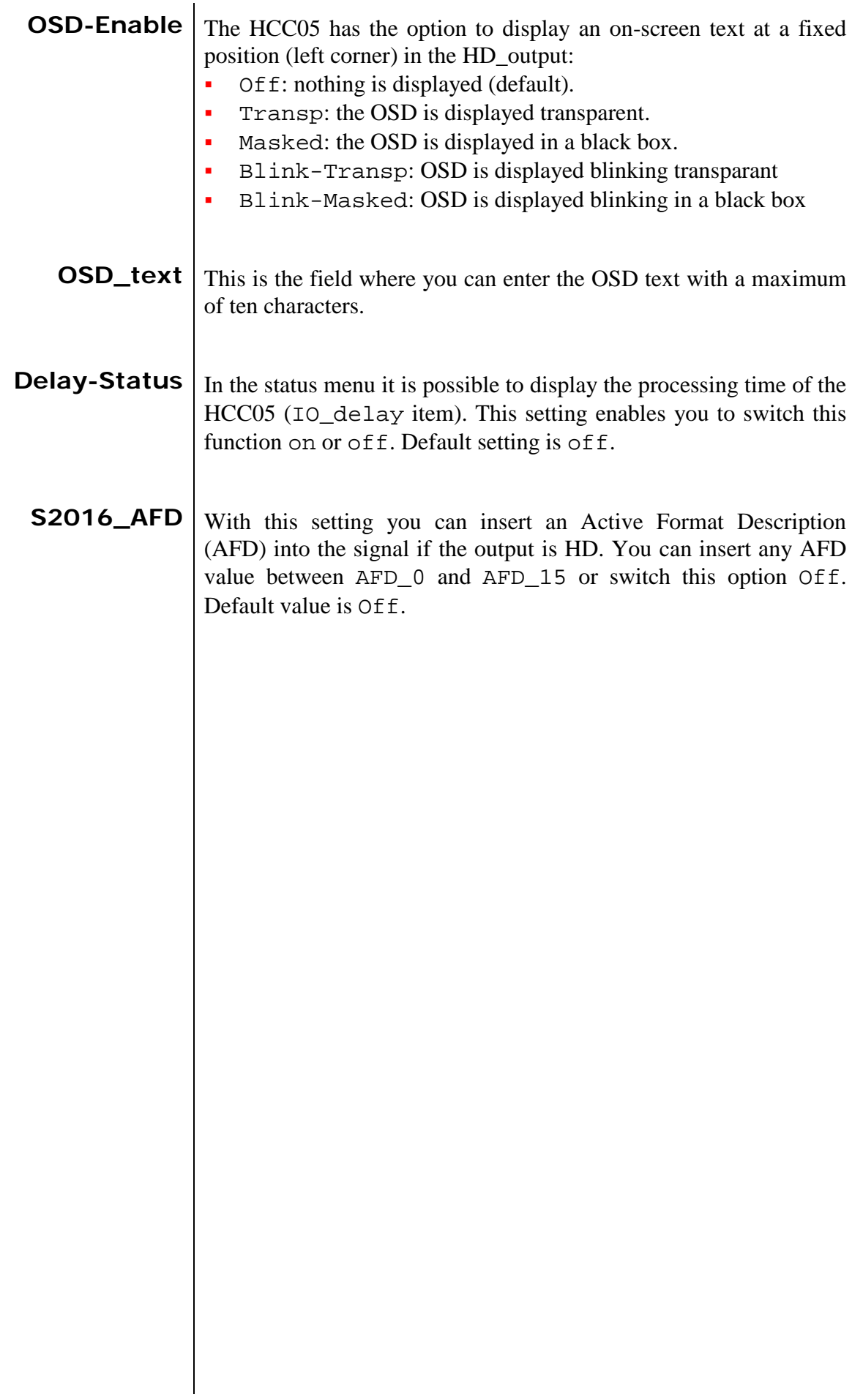

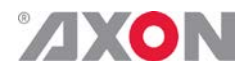

### <span id="page-15-6"></span><span id="page-15-5"></span><span id="page-15-4"></span><span id="page-15-3"></span><span id="page-15-2"></span><span id="page-15-1"></span><span id="page-15-0"></span>**6 Status Menu Introduction** The status menu indicates the current status of each item listed below. **SDI-Input** This status item indicates the presence and format of a valid HD/SD serial on the input. This is displayed as:  $1080i/60/50$ <br> $1080p/30/25$  $1080p/30/25/24$ <br> $1035j/60$  $1035i/60$ <br> $-720p/60/$  720p/60/50/30/25/24  $\frac{1}{1}$  SD525 SD625 NA is used when no valid input signal is available or if the selected format doesn't match the input signal. **ANC-Stat** Gives the status of the ancillary data on the input. Can be  $OK$ , Error or NA. **CRC-stat** Gives the status of the incoming HD/SDI signal CRC. Error, Luma\_CRC or Chroma\_CRC are possible. **IO\_delay**  $\boxed{IO-Delay}$  displays the processing time of the card in milli seconds (ms). It is necessary to enable this function in the settings menu under Delay status. **S2016\_AFD-Det** | Indicates the current detected Active Format Description (AFD) on the input. Can be any value between AFD\_1 and AFD16 or NA if no AFD is detected.

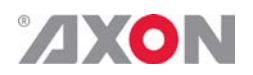

### <span id="page-16-0"></span>**7 Events Menu**

<span id="page-16-8"></span><span id="page-16-7"></span><span id="page-16-6"></span><span id="page-16-5"></span><span id="page-16-4"></span><span id="page-16-3"></span><span id="page-16-2"></span><span id="page-16-1"></span>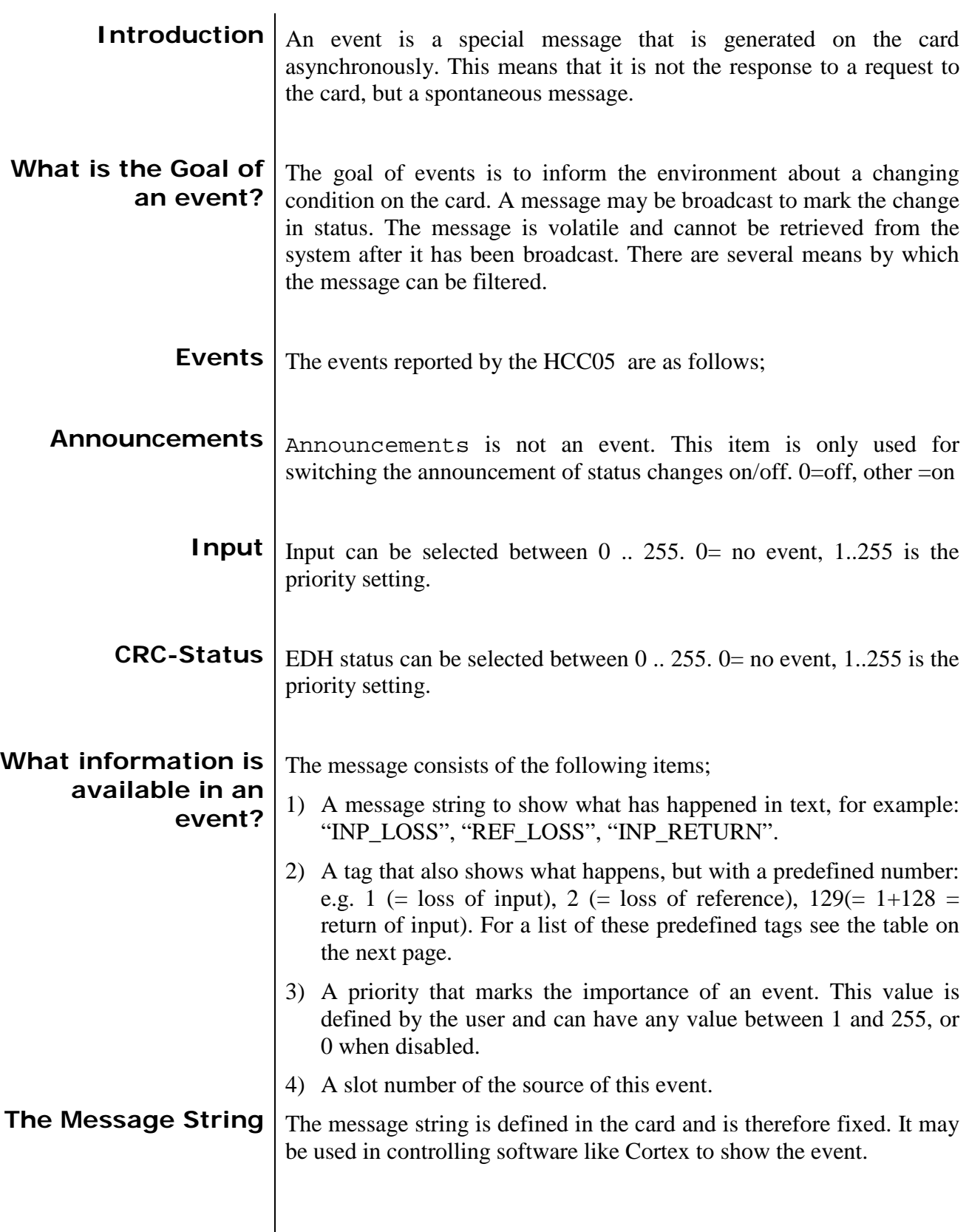

<span id="page-17-0"></span>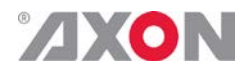

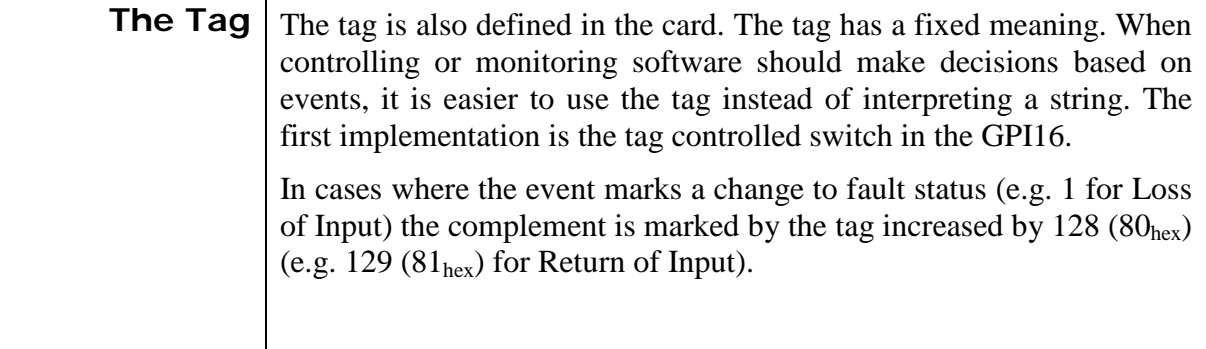

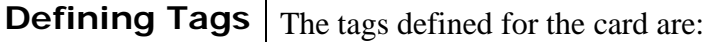

<span id="page-17-1"></span>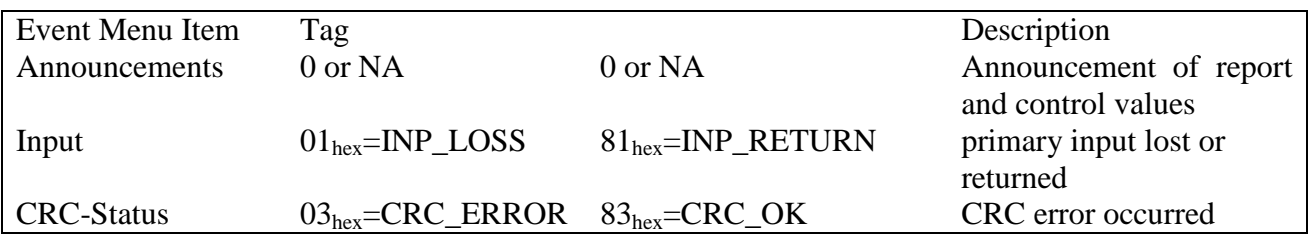

<span id="page-17-3"></span><span id="page-17-2"></span>**The Priority** The priority is a user-defined value. The higher the priority of the alarm, the higher this value. Setting the priority to Zero disables the announcement of this alarm. Alarms with priorities equal or higher than the Error Threshold setting of the RRC will cause the error LED on the Synapse rack front panel to light. **The Address** Together with the message string or the tag, the slot number or address of the card is relevant to be able to assign the event to a certain card.

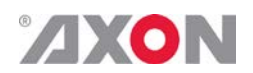

### <span id="page-18-0"></span>**8 LED Indication**

<span id="page-18-5"></span><span id="page-18-4"></span><span id="page-18-3"></span><span id="page-18-2"></span><span id="page-18-1"></span>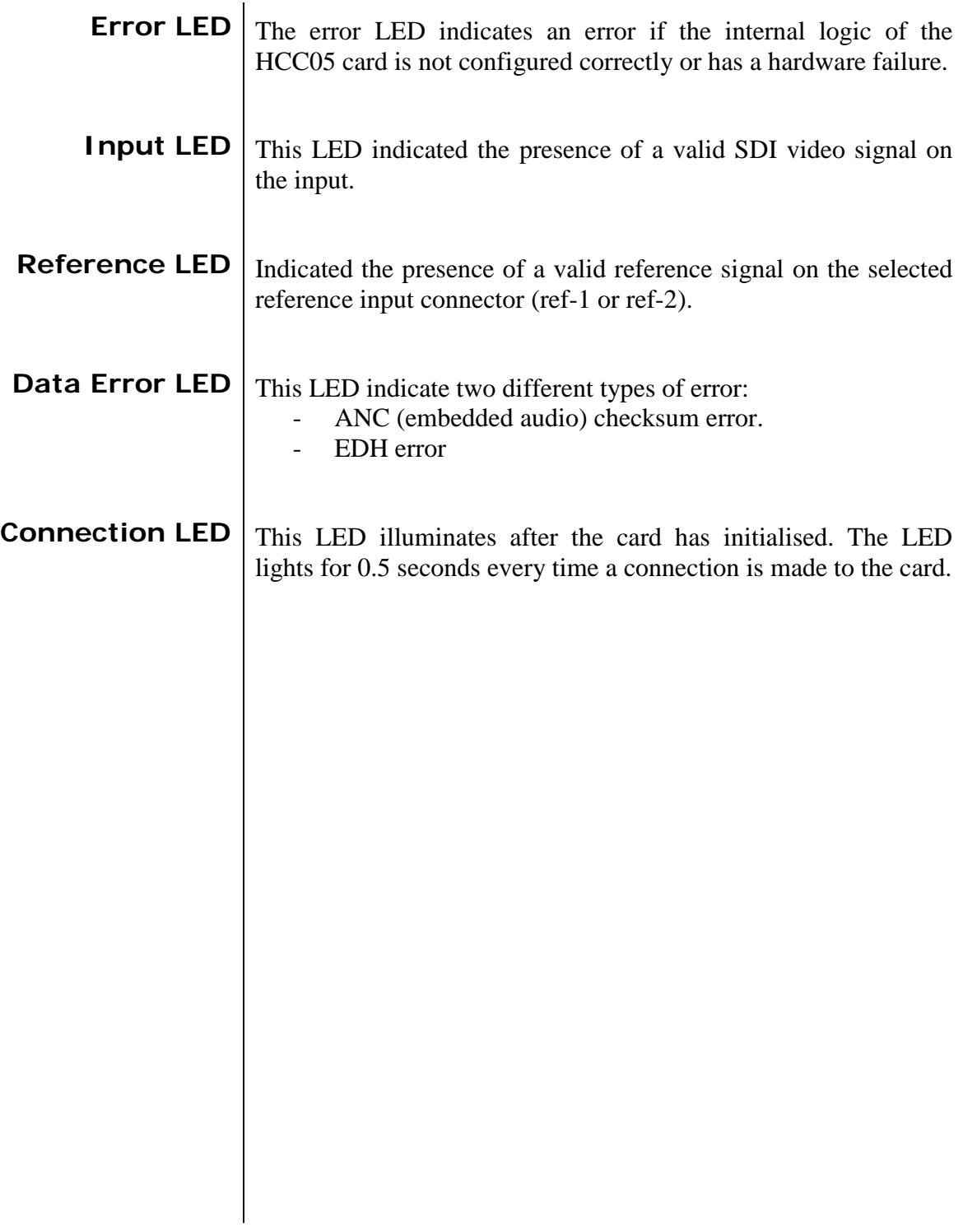

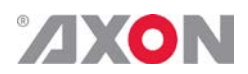

#### **9 Block Schematic**

<span id="page-19-0"></span>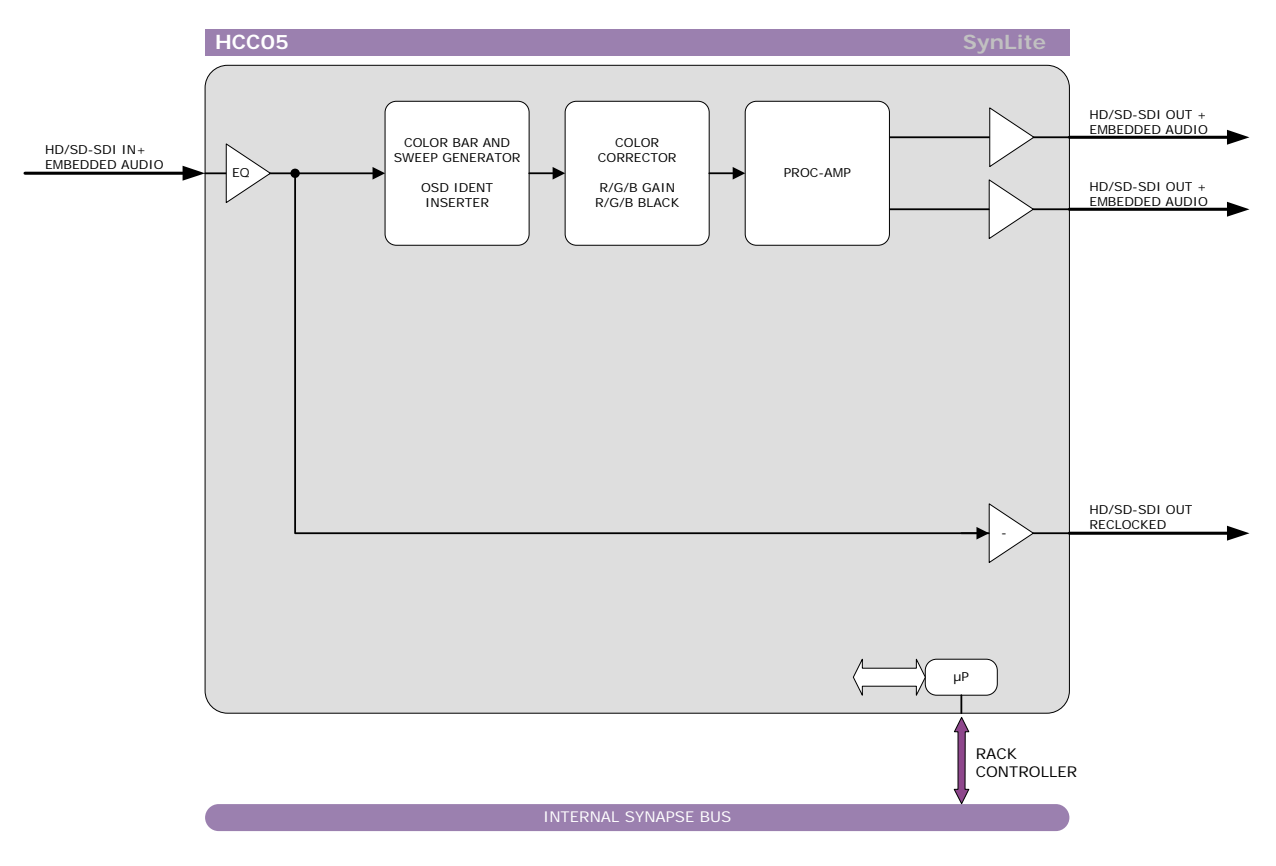

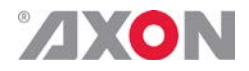

#### <span id="page-20-0"></span>**10 Connector Panels**

The HCC05 can be used with the BPH01 and BHX01. The following table displays the pinout of these backpanels.

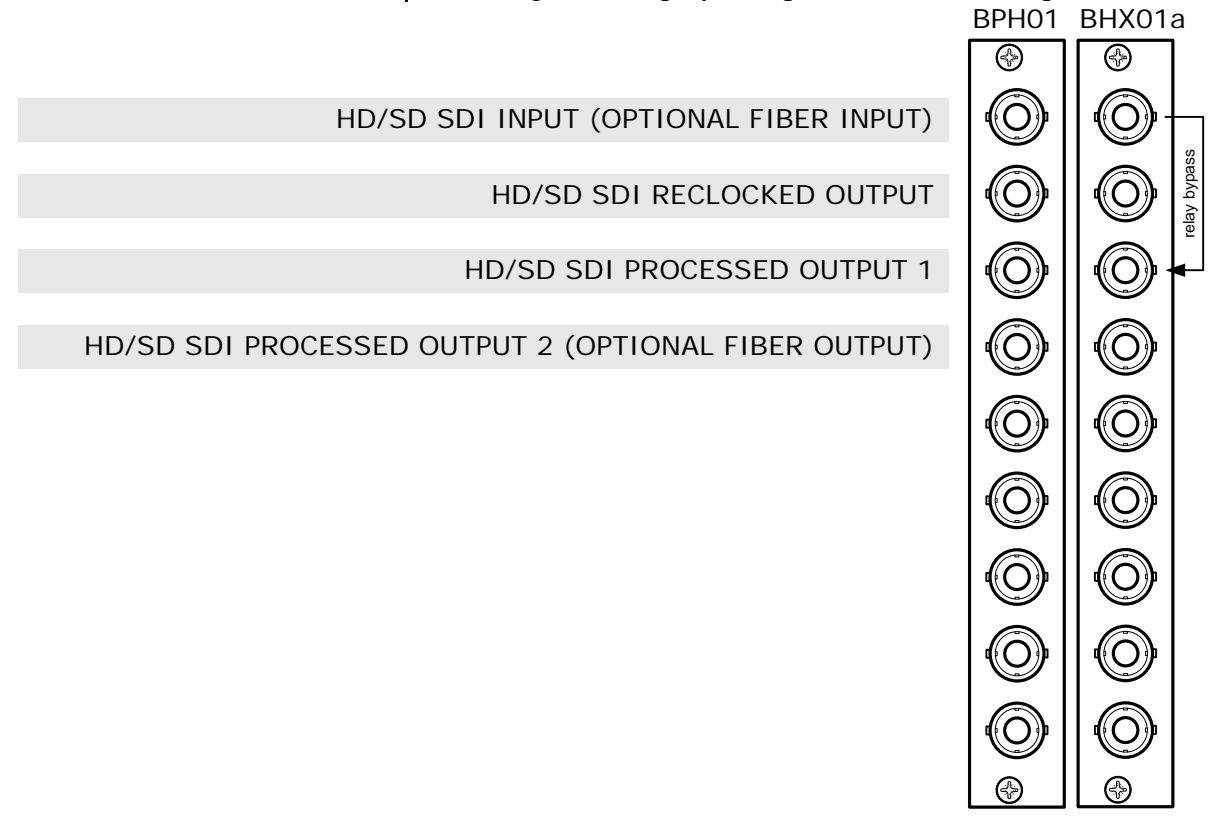

Unused inputs and outputs must be terminated with the correct impedance!